## Campus Solutions For Students: Editing Classes (Enrollment)

Student Self Service lets you search and browse for classes, get information about classes, and enroll.

## To edit classes:

- 1. Go to the [HWS PeopleSoft Website](http://hwsportal.hws.edu/)
- 2. Log in with your user ID and password (which is the same as your HWS Network ID and password)
- 3. Click Campus Solutions

A new window should appear.

4. Click Main Menu > Self Service > Enrollment > Enrollment: Edit a Class

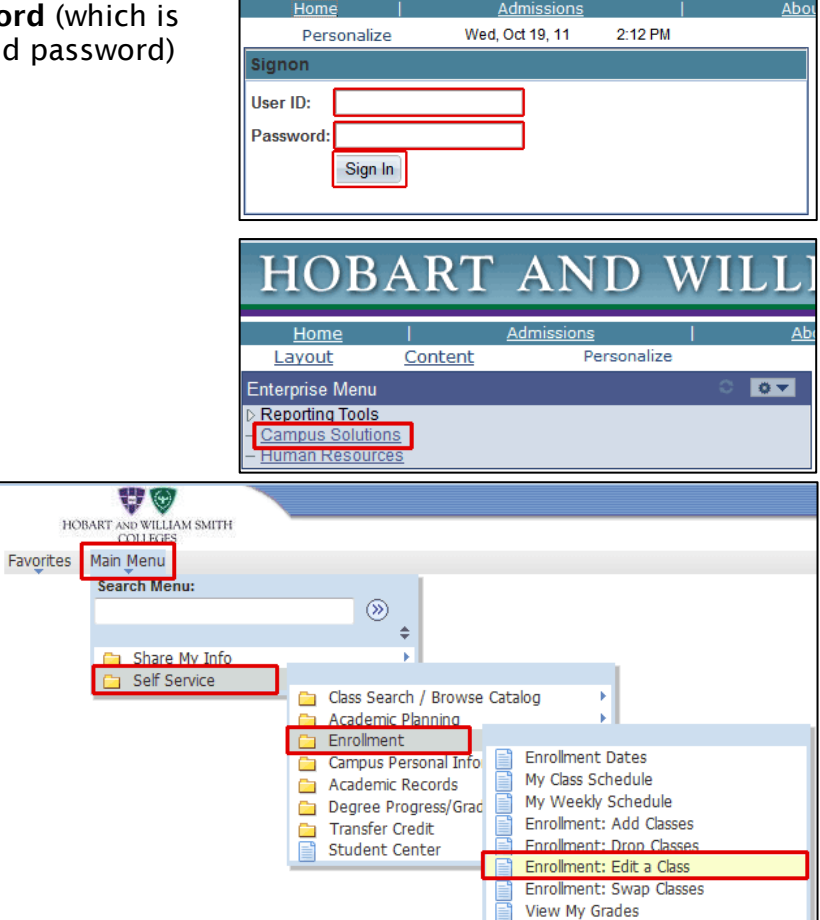

**HOBART AND WIL** 

- 5. Use the Select from your schedule dropdown menu to select the class to edit
- 6. Click Proceed to Step 2 of 3

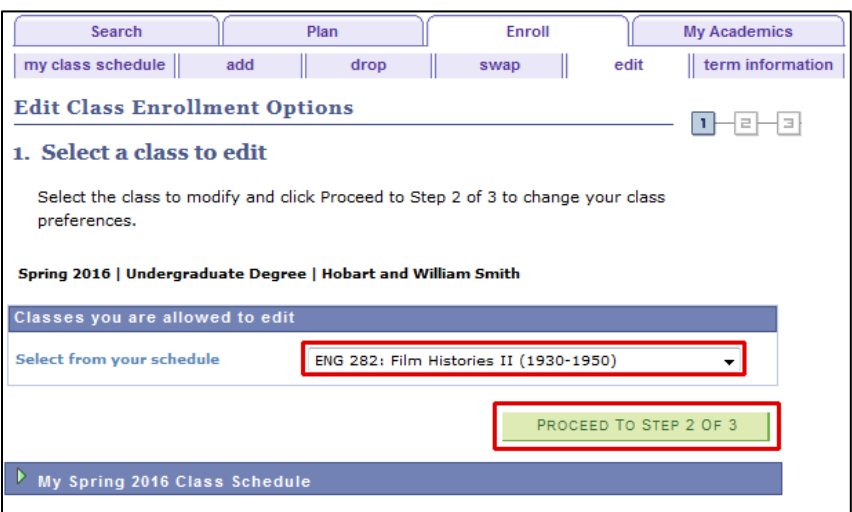

## Campus Solutions For Students: Editing Classes (Enrollment)

- 7. Click the Grading drop-down list
- 8. Click Credit/No Credit
- 9. Click Next

**Edit Class Enrollment Options**  $1 - 2 - 3$ 1. Select a class to edit - Enrollment Preference Spring 2016 | Undergraduate Degree | Hobart and William Smith **ENG 282 - Film Histories II (1930-1950) Class Preferences ENG 282-01** Lecture **Wait List Permission Nbr** Credit / No Credit Grading Session Regular Academic Session 1.00 Career Undergraduate Degree **Units Enrollment Information** . Not open to first year students. · American Studies . Media And Society CANCEL **PREVIOUS** NEXT Section Component **Days & Times** Room Instructor **Start/End Date** We 12:20PM - $01/19/2016 -$ Albright Elisabeth Lyon 01 Lecture 4:25PM Auditorium 05/03/2016

A confirmation page displays. It lists the changes you made, with their Original Value and New Value.

## 10.Click Finish Editing

Another page displays to confirm that the change was made.

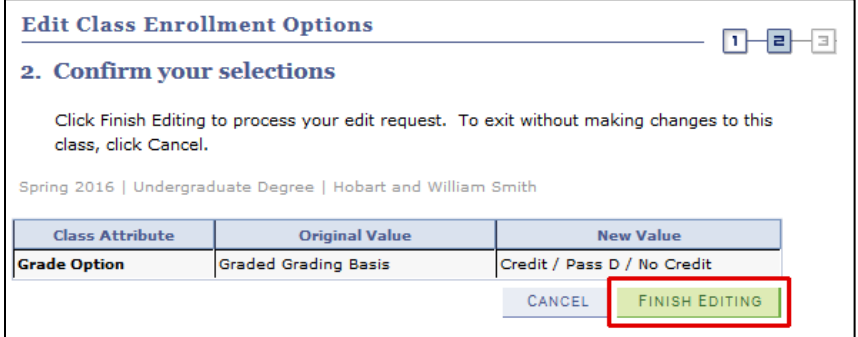

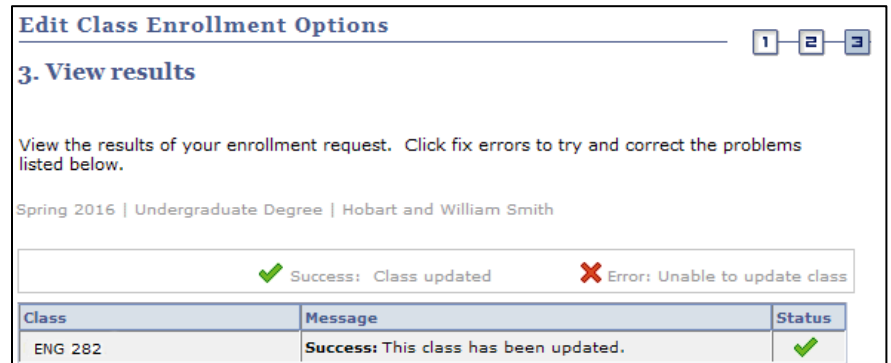